# INSTRUKCJA IMPORTOWANIA PLIKU EXCEL DO FORMULARZA SPRAWOZDAWCZEGO NA PLATFORMIE USŁUG ELEKTRONICZNYCH (PUE)

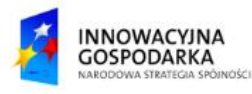

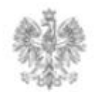

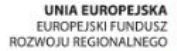

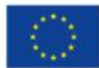

## **Jak zaimportować plik Excel do formularza?**

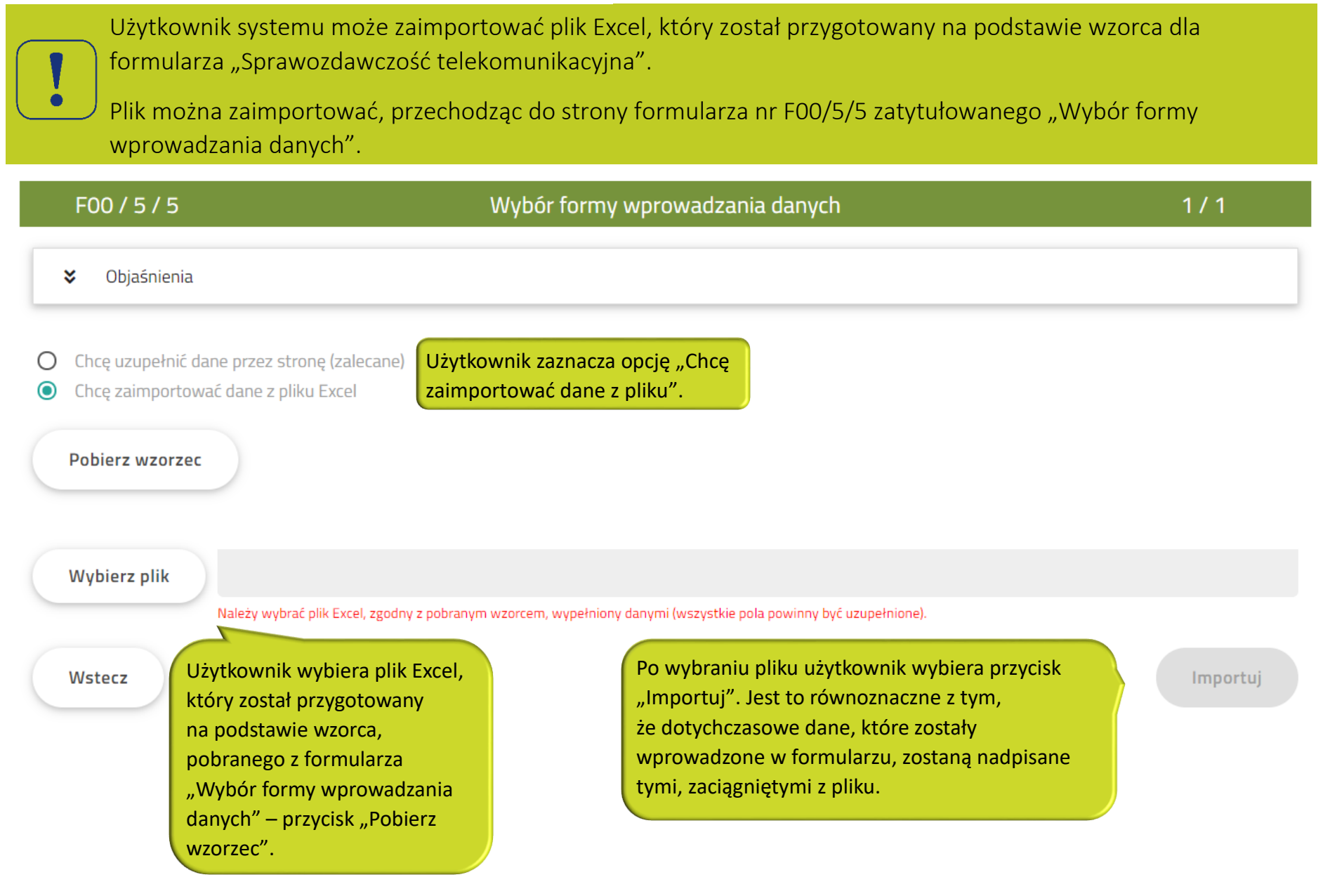

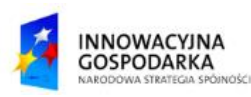

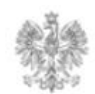

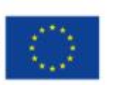

## **Jak zaimportować plik Excel do formularza?**

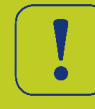

## Jak poprawić błędnie wypełniony formularz?

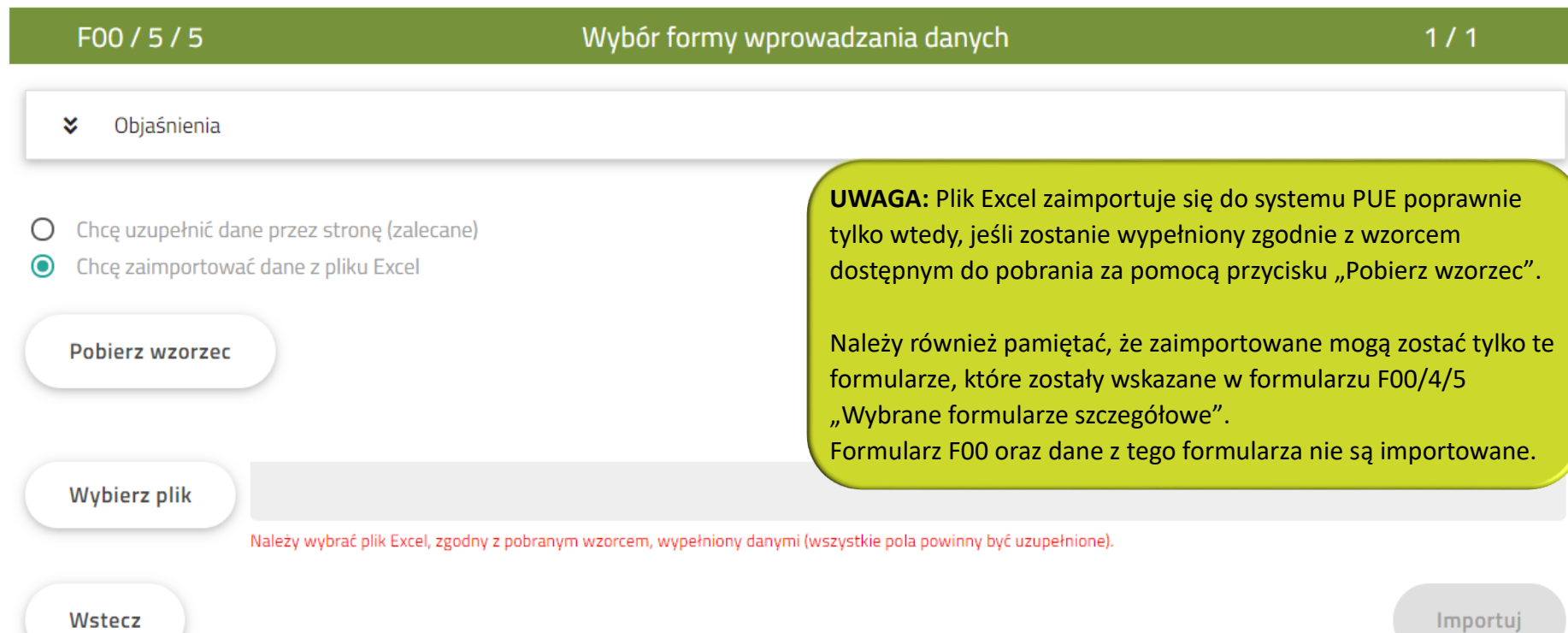

**UWAGA:** Po imporcie danych z pliku Excel do PUE nie należy edytować danych w formularzu www. Jeżeli po imporcie pliku Excel System zakomunikuje błąd, należy poprawić dane w pliku, a następnie zaimportować plik ponownie.

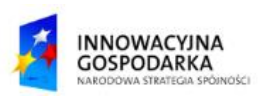

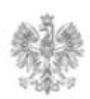

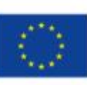

#### Urząd Komunikacji Elektronicznej

Biuro Dyrektora Generalnego T +48 22 534 9270

## **www.uke.gov.pl**

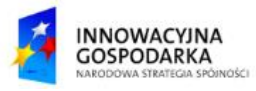

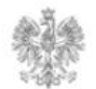

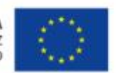